## **Background Colours for Custom Page Layouts**

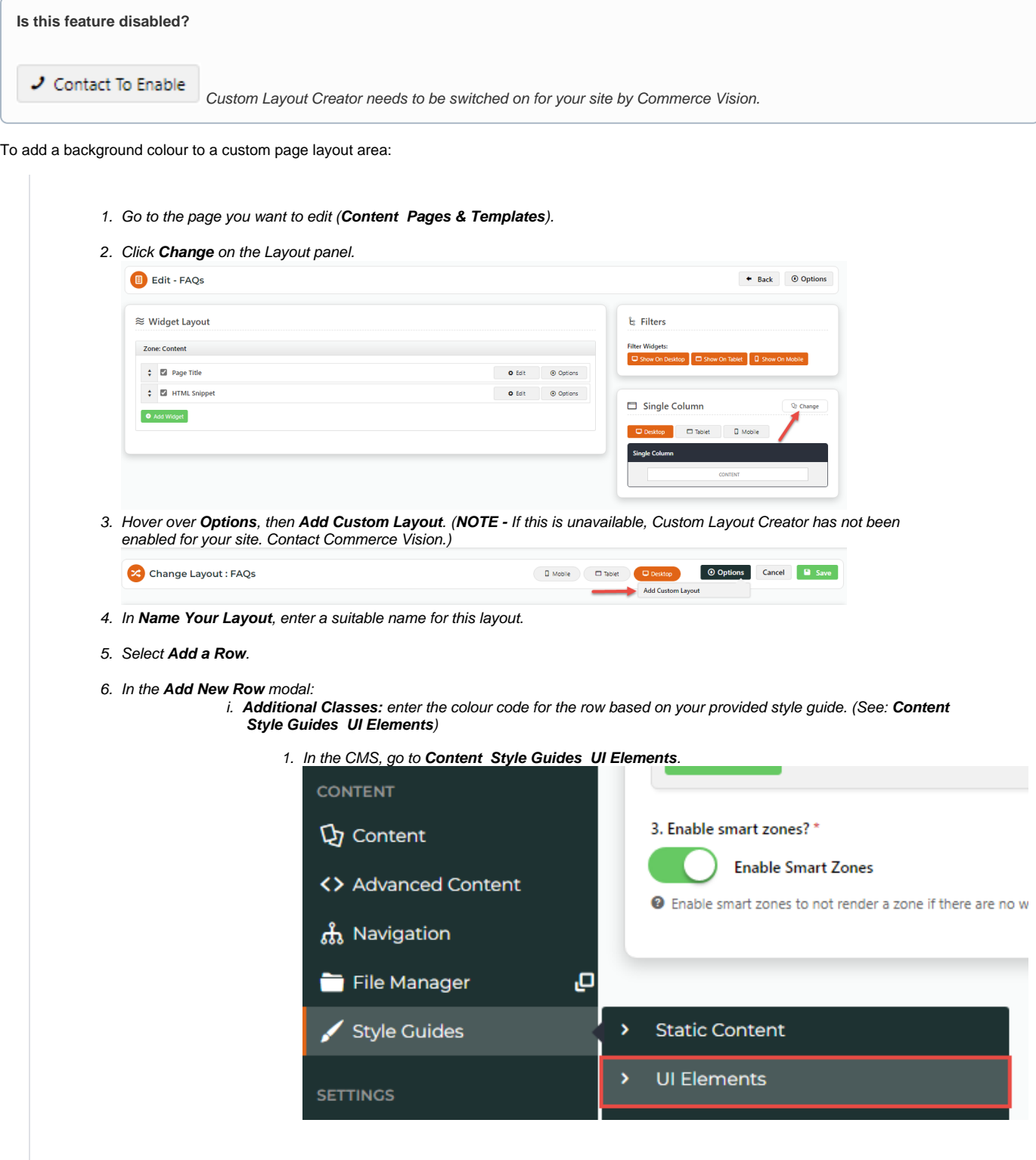

2. Go to your site's syle colours. Here's an example.

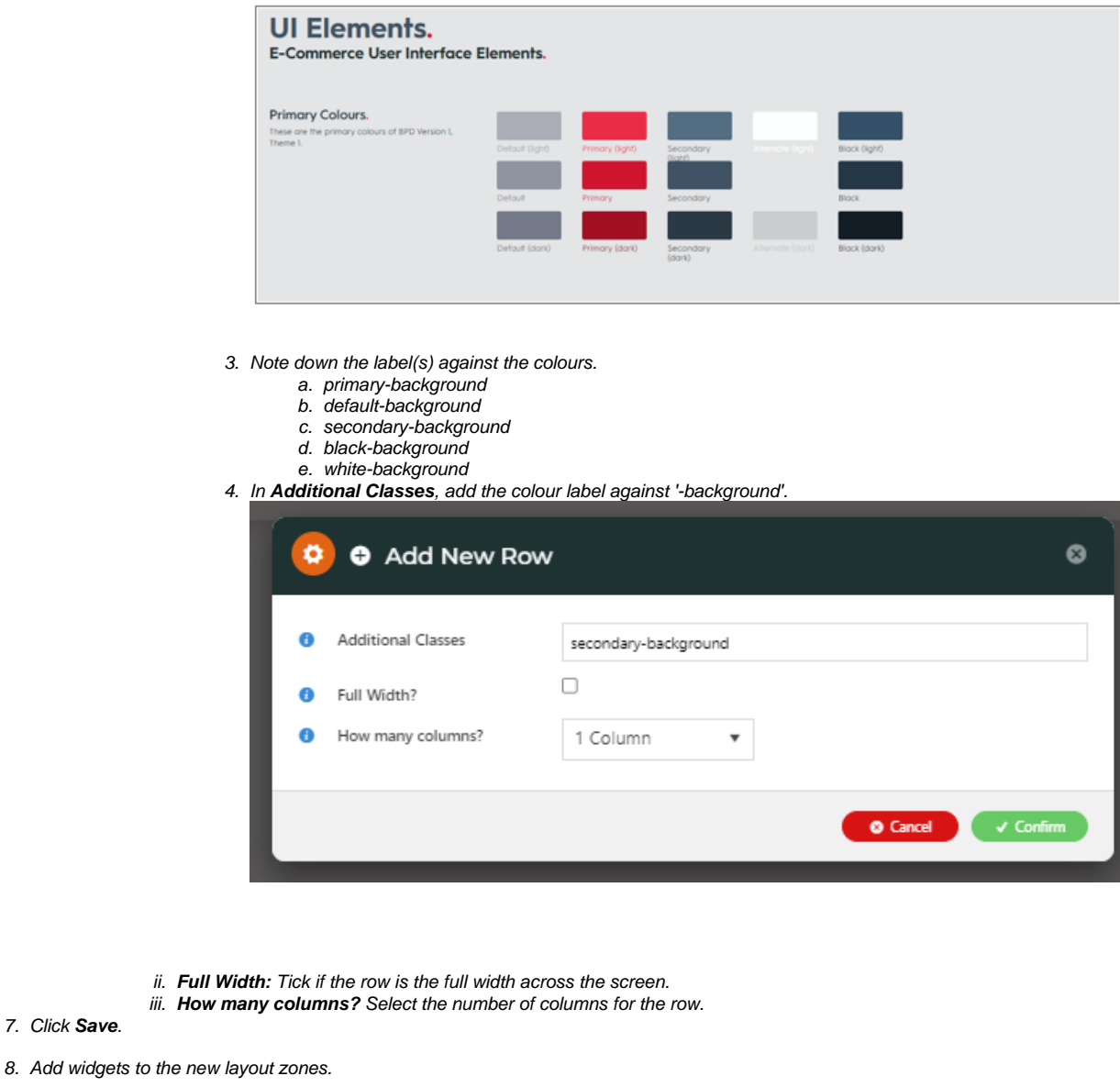

## Related help

## **Site Design**

- [Icon Library](https://cvconnect.commercevision.com.au/display/KB/Icon+Library)
- [Favicon Update](https://cvconnect.commercevision.com.au/display/KB/Favicon+Update) [Default Fonts](https://cvconnect.commercevision.com.au/display/KB/Default+Fonts)
- [Design UI/UX Additional Classes "Utility Classes"](https://cvconnect.commercevision.com.au/pages/viewpage.action?pageId=132677889)
- [Front End Grid System](https://cvconnect.commercevision.com.au/display/KB/Front+End+Grid+System)
- [Customise Widgets Using Classes](https://cvconnect.commercevision.com.au/display/KB/Customise+Widgets+Using+Classes)
- [Design Guide & FAQs](https://cvconnect.commercevision.com.au/pages/viewpage.action?pageId=131596974)
- [Style Guide Class Colours](https://cvconnect.commercevision.com.au/display/KB/Style+Guide+Class+Colours)
- [Best Image Sizes for Zone](https://cvconnect.commercevision.com.au/display/KB/Best+Image+Sizes+for+Zone)
- [.css Variables for Scripts & Styles .css editor](https://cvconnect.commercevision.com.au/pages/viewpage.action?pageId=131596811)
- [Layout Creator](https://cvconnect.commercevision.com.au/display/KB/Layout+Creator)
- [Image Optimisation](https://cvconnect.commercevision.com.au/display/KB/Image+Optimisation)
- [Copy Page Template to Create Static Page](https://cvconnect.commercevision.com.au/display/KB/Copy+Page+Template+to+Create+Static+Page)
- [Animation Support](https://cvconnect.commercevision.com.au/display/KB/Animation+Support)
- [Create a Custom Widget](https://cvconnect.commercevision.com.au/display/KB/Create+a+Custom+Widget)